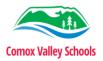

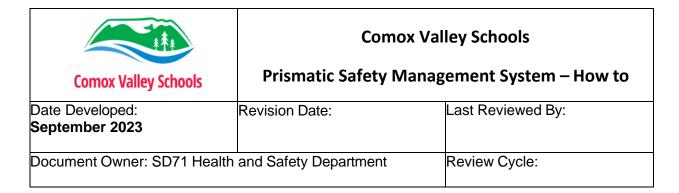

## Scope

The following document defines how to access the Comox Valley Schools (CVS) Safety System, and how all staff can report incidents through the software system. Following the steps below will ensure all information is entered accurately and the prompt investigation of all incidents.

## How to log in to Prismatic Safety Management System (Prismatic SMS)

Prismatic SMS can be accessed at <a href="https://safety.comoxvalleyschools.ca/">https://safety.comoxvalleyschools.ca/</a> or by going to the Comox Valley School staff portal pages.

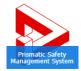

CVS Staff page:

CVS Portal page:

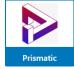

Once the link is accessed, you will be automatically logged in to your dashboard using your Comox Valley School login (single sign-on).

#### Dashboard Overview

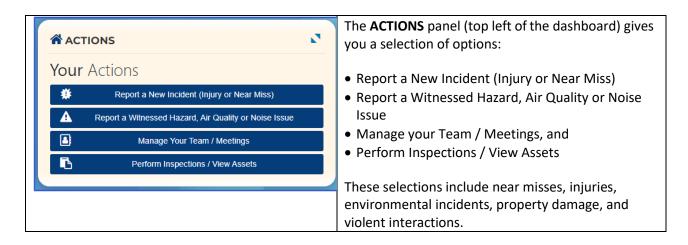

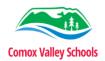

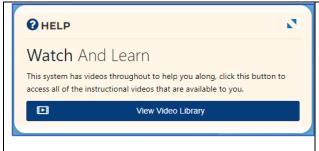

The **HELP** panel (top middle) provides a selection of instructional videos to watch.

The videos are also available when entering information (links are in the top, right corner). For example:

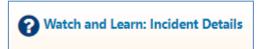

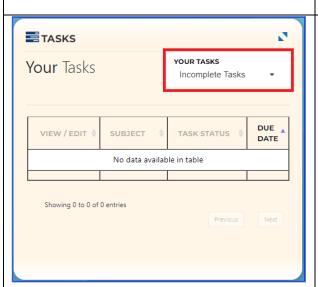

The **TASKS** panel (top right) shows you all tasks available to you.

You can select your **Incomplete Tasks**, **Complete Tasks**, or **All Tasks** by using the dropdown in the top right corner of this panel.

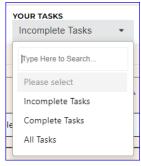

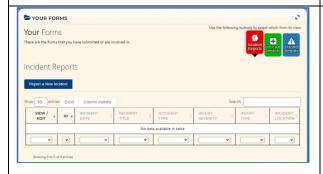

The **YOUR FORMS** panel (bottom) shows you all the forms that you have submitted or are involved in. You can toggle between **Incident Reports**, **First-Aid Reports**, and **Hazard Reports** using the buttons at the top right.

Incidents can also be reported in this section using the **Report a New Incident** button. Clicking this button displays a popup where you select to start an **Incident** report, a **First-Aid** report, or a **Hazard** report.

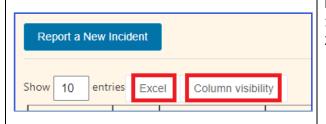

In the YOUR FORMS panel, you can also

- 1. Download your reports to Excel, and
- 2. Modify what columns are visible in the **Incident Reports** table.

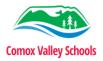

# How to report an Incident

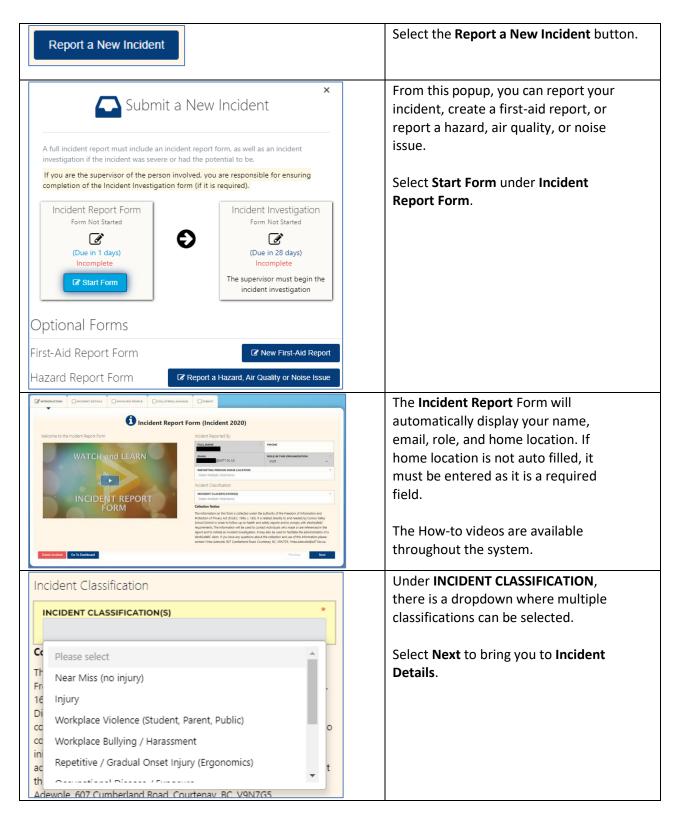

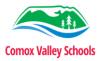

#### Incident Details

| ncident Details                                                                                                    |                                                                                | Location of Incident                                                                                                    |
|----------------------------------------------------------------------------------------------------|--------------------------------------------------------------------------------|----------------------------------------------------------------------------------------------------|
| A short description of the inc                                                                                                    | ACCIDENT / INCIDENT TYPE * Make Multiple Selections                            | WHERE DID THE INCIDENT OCCUR?                                                                                                    |
| DESCRIBE THE INCIDENT Please do not include names                                                                                                    | * or personal information                                                      | LOCATION TYPE                                                                                                    |
|                                                                                                    |                                                                                |                                                                                                    |
| otential For Serious Injury                                                                                                    | ry as any injury that results in a <b>loss</b>                                 | DESCRIPTION OF INCIDENT LOCATION eg. The stainway on the east-side of the building  Emergency Services Notification                                  |
| otential For Serious Injury                                                                                                    | ly be expected at the time of the                                              | DESCRIPTION OF INCIDENT LOCATION                                                                                                    |
| Potential For Serious Injury  VorkSafeBC defines a serious inju  of consciousness or can reasonable  ncident to endanger life or cause                                     | ly be expected at the time of the permanent injury.                            | eg. The stairway on the east-side of the building  Emergency Services Notification                                                                   |
| Potential For Serious Injury  VorkSafeBC defines a serious injury  f consciousness or can reasonable                                                                       | ly be expected at the time of the expertment injury.  SERIOUS INJURY, OR WAS * | eg. The stainway on the east-side of the building  Emergency Services Notification  SELECT ALL EMERGENCY SERVICES NOTIFIED                           |
| Potential For Serious Injury  VorkSafeBC defines a serious injury  of consciousness or can reasonable  cident to endanger life or cause  DID THIS INCIDENT INVOLVE A SERIO | ly be expected at the time of the expertment injury.  SERIOUS INJURY, OR WAS * | eg. The stainway on the east-side of the building  Emergency Services Notification  SELECT ALL EMERGENCY SERVICES NOTIFIED  Make Multiple Selections |

## **Incident Details**

Incident Title – Short description of the incident

Accident/Incident Type – Please select all that apply

Describe the Incident – A longer, more thorough description of the incident

#### Potential for serious injury

This is a **WorkSafeBC** definition and in most scenarios will not apply. Please talk to your supervisor if you believe it does. In most cases, select **No**.

#### **Date and Time of Incident**

If multiple incidents have occurred, you may select **During Multiple Same Day Events** on one submission if they occur *within the same day*.

### **Location of Incident**

Select **Home Location** if at your school/facility. Some other selections (e.g. **Off School Premises**) will give you the ability to select the exact location using Google maps. Select **Location Type**, and then give an accurate **Description of Incident Location**.

## **Emergency Services Notification**

Select appropriate emergency services if any were notified. Secondary fields will be displayed if any are selected.

## **Supporting Documentation**

Selecting **Yes** allows you to upload supporting images or documentation.

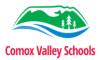

# People Involved in the Incident

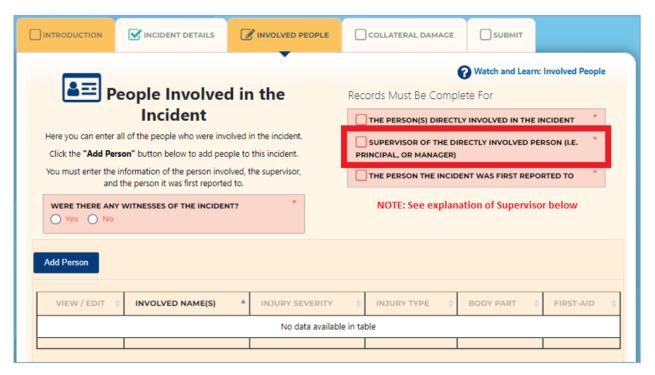

You must enter the person involved, the supervisor, and the person it was first reported to. If there are witnesses to the incident, they must also be entered. Click **Add Person** to begin adding people.

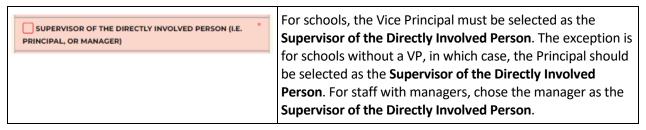

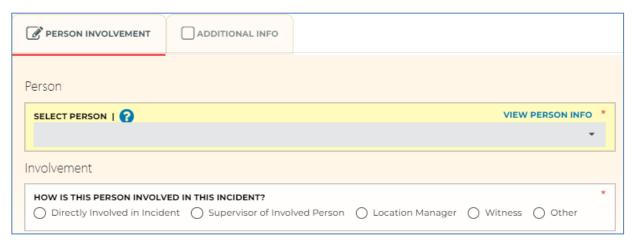

#### **Select Person**

Select a person from the drop down. Clicking **View Person Info** displays the information for that person, which allows you to ensure you have the correct person.

### Involvement

Select how the person was involved in the incident.

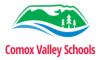

# Collateral Damage

Fill out Collateral Damage if the incident involved environmental or property damage.

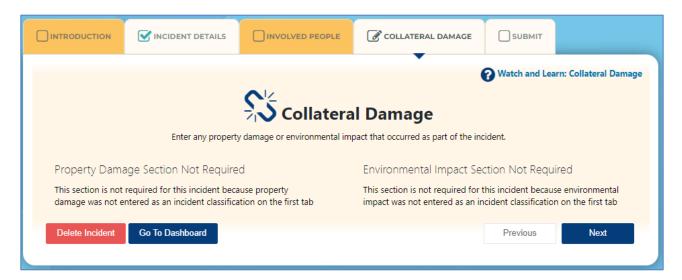

# Completion of Form

Yellow top tabs are an indication that information is missing from that tab. Please return to each yellow tab and complete filling out.

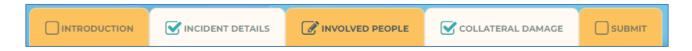

Once all information has been entered – there are no yellow tabs – click on the **Submit** tab to submit the form. Here you will sign the form and click **Click Here to Submit**.

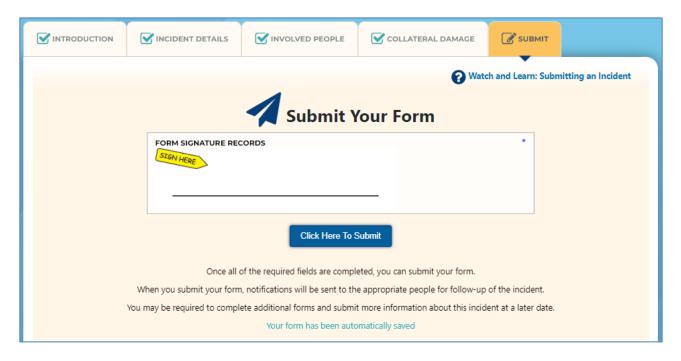

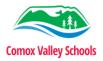

# What happens next?

Upon submission of your incident, your direct supervisor will be notified of the incident by email. Please continue to report the incident in person prior to filling out the incident online, if possible.

If you are unable to enter an incident due to injury, your direct supervisor will enter the incident for you.

All reported incidents **must** be investigated, including near misses.

If the incident involves medical treatment, modified work, or lost time, an incident investigation must be completed within 48 hours for the claims process.

If you have any additional questions or concerns, please reach out to your supervisor for assistance.